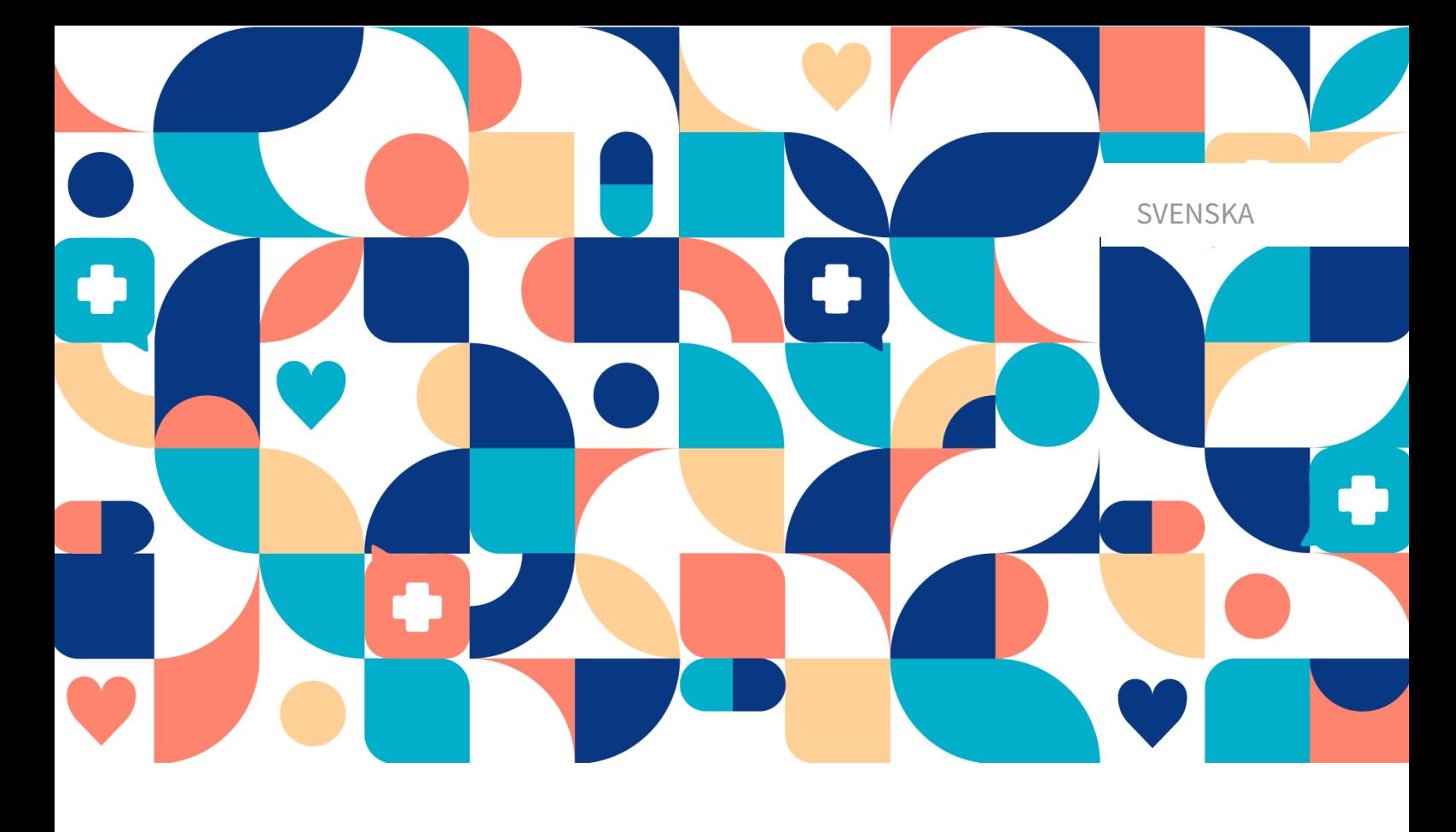

# platform<sup>24</sup>

# ANVÄNDARMANUAL FÖR

## VERKSAMHETSREGLER

TRIAGE24 V. 1

Manualversion 2.0 2023-11-17

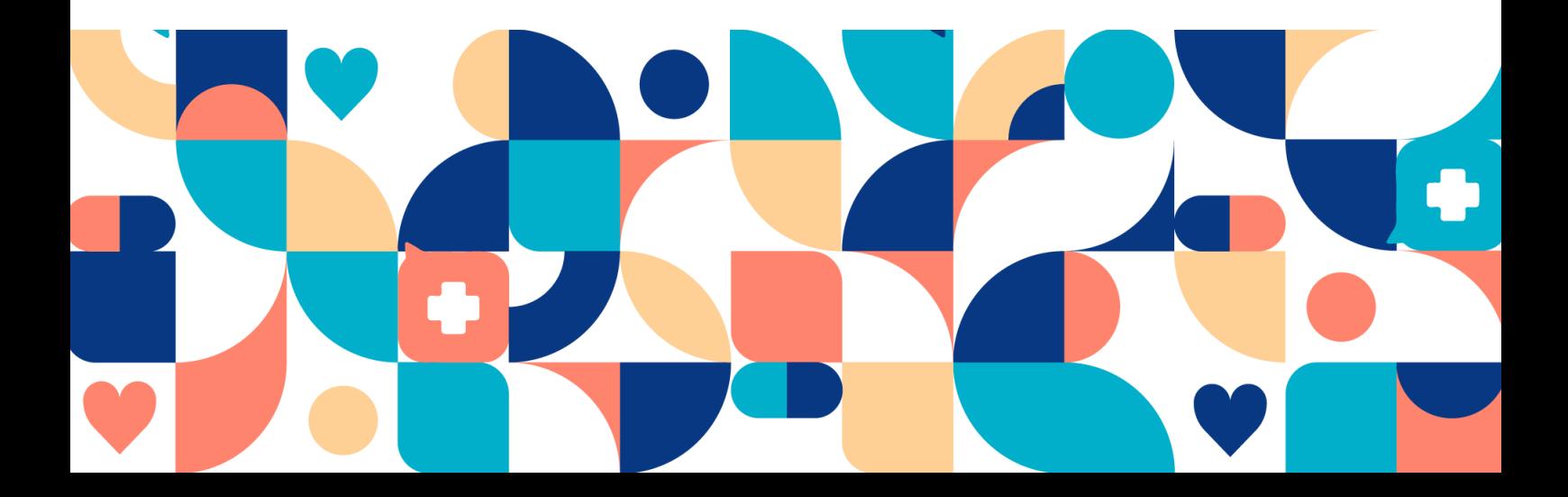

#### Copyright © 2023 Platform24 Healthcare AB

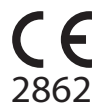

Triage24 är en godkänd medicinteknisk produkt. All data överförs krypterat och behandlas enligt GDPR och patientdatalagen.

#### **Platform24 Healthcare AB**

Västra Järnvägsgatan 7, SE-111 64 Stockholm, Sweden

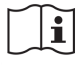

Se bruksanvisningen: eIFU tillhandahålls via produkten och via tillverkarens webbsida.

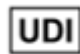

Basic UDI-DI: 735012722P24001LR

UDI-DI: 7350127221004

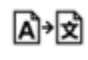

Denna manual är en översättning från originalspråket, engelska (en).

Alla allvarliga incidenter som inträffat i samband med den medicintekniska produkten ska rapporteras till Platform24 och till den behöriga myndigheten i den medlemsstat där användaren och/eller patienten är hemmahörande.

Paligo intern publikationsversion 3.0

Paligo publikations-ID 17925 (UUID-65da6842-89aa-3b46-c893-c62b9b55b62d)

## Innehållsförteckning

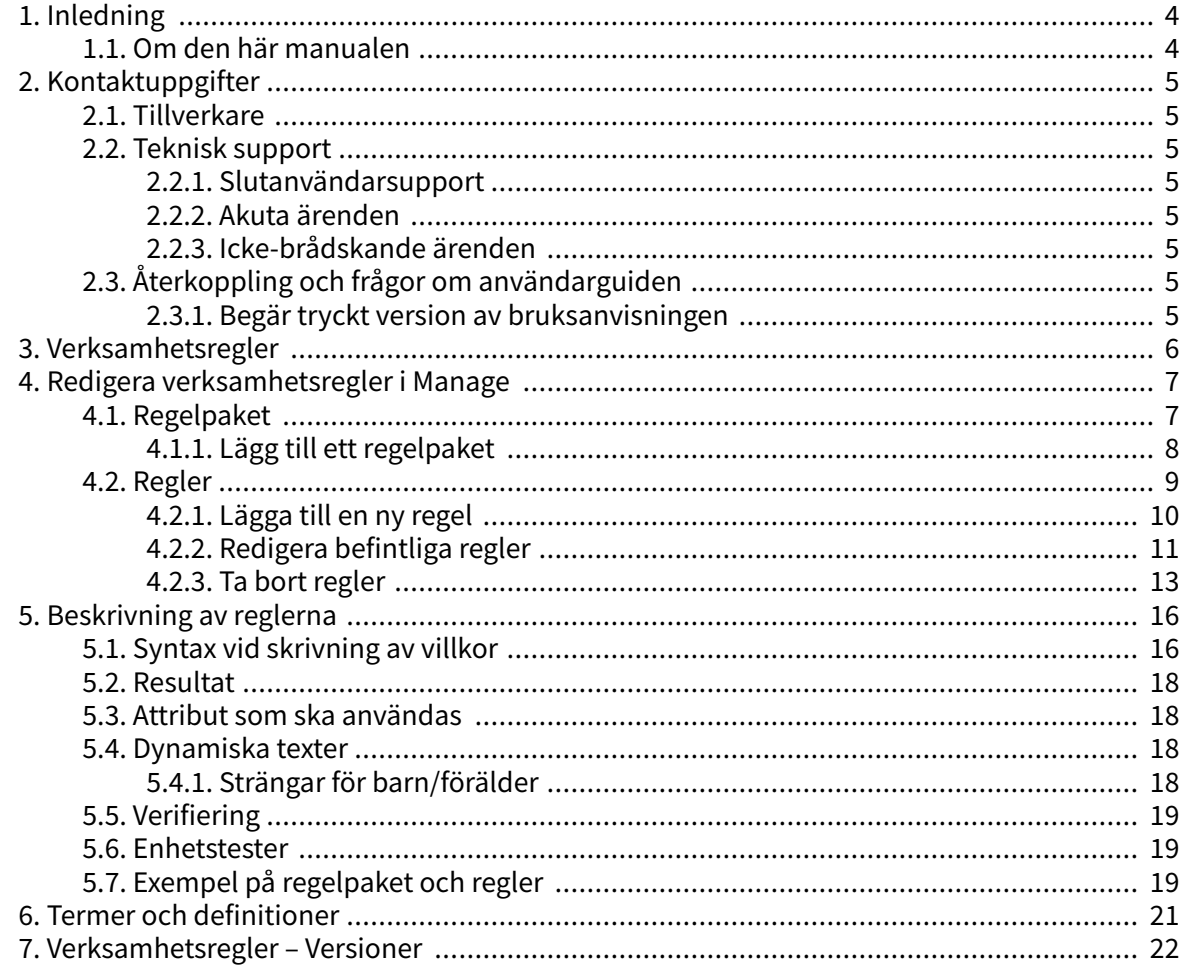

## <span id="page-3-0"></span>**1. Inledning**

#### **1.1. Om den här manualen**

Detta är användarmanualen för verksamhetsregler i Manage.

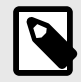

#### **NOTERA**

Användarmanualen är kanske inte alltid helt uppdaterad när det gäller alla delar av användargränssnittet. Mindre delar av användargränssnittet, t.ex. uppdaterade namn på knappar, fält etc. leder inte alltid till en ny version av användarmanualen. Men alla förändringar i användargränssnittet kommer att meddelas i versionsanteckningarna vid tidpunkten för uppdateringen. Alla varningar kommer alltid att vara uppdaterade i användarmanualen, och nya varningar kommer dessutom att meddelas i versionsanteckningarna.

## <span id="page-4-0"></span>**2. Kontaktuppgifter**

### **2.1. Tillverkare**

Adress **Platform24 Healthcare AB**

Västra Järnvägsgatan 7

111 64 Stockholm

Sverige

Webbplats https://platform24.com

## **2.2. Teknisk support**

#### **2.2.1. Slutanvändarsupport**

Om du har frågor om redigering av medicinskt innehåll kan du kontakta Customer Success Manager på Platform24.

#### **2.2.2. Akuta ärenden**

För brådskande supportärenden ska användare ringa Platform24:s supporttelefonnummer nedan.

Telefon: +46 (0) 10-140 23 21

#### **2.2.3. Icke-brådskande ärenden**

För alla icke-brådskande supportärenden ska användare skicka ett e-postmeddelande till supportens e-postadress nedan.

E-post: <support@platform24.com>

För frågor om andra tjänster eller moduler som din organisation vill köpa eller aktivera ska användare kontakta sin Customer Success Manager, (CSM) på Platform24.

### **2.3. Återkoppling och frågor om användarguiden**

För återkoppling och frågor om användarguiden kan du skicka ett e-brev till e-postadressen till supporten för användardokumentation nedan.

E-post: <ud.feedback@platform24.com>

#### **2.3.1. Begär tryckt version av bruksanvisningen**

Platform24 tillhandahåller bruksanvisningar för sina produkter i elektronisk form.

Om du behöver en pappersversion av användarmanualen, kontakta Platform24 via:

E-post: <ud.feedback@platform24.com>

## <span id="page-5-0"></span>**3. Verksamhetsregler**

Den här manualen beskriver hur man redigerar verksamhetsregler via Manage användargränssnittet. Regler skrivs för att konfigurera kundflödena och för att ge flexibilitet så att systemet kan anpassas till behoven för kundens verksamhet. Regelmotorn kan till exempel utföra regler när intervjun är avslutad för att generera en patientvänlig rekommendationsskärm baserat på resultatet av den medicinska intervjun. En regel kan till exempel skrivas för att bestämma vilket alternativ som ska vara tillgängligt för ett visst utfall. Dessutom kan regler användas för att ändra värdena för många olika variabler som påverkar triagens funktion.

När du skriver regler i triagekontexten kommer utfallsattributen från intervjun att vara de inkommande värden som ska användas i verksamhetsreglerna för att skapa en rekommendation.

För att få tillgång till avsnittet **Verksamhetsregler** i Manage måste du ha tilldelats en roll som rules editor och delta i en särskild utbildning för redigering av verksamhetsregler.

Utfallsattributen från en intervju går igenom verksamhetsreglerna för att skapa rekommendationen till patienten. De vanligaste attributen att basera regler på är följande:

- Brådskandegrad
- Vårdnivå
- Besöksform
- Profession
- Kompetens

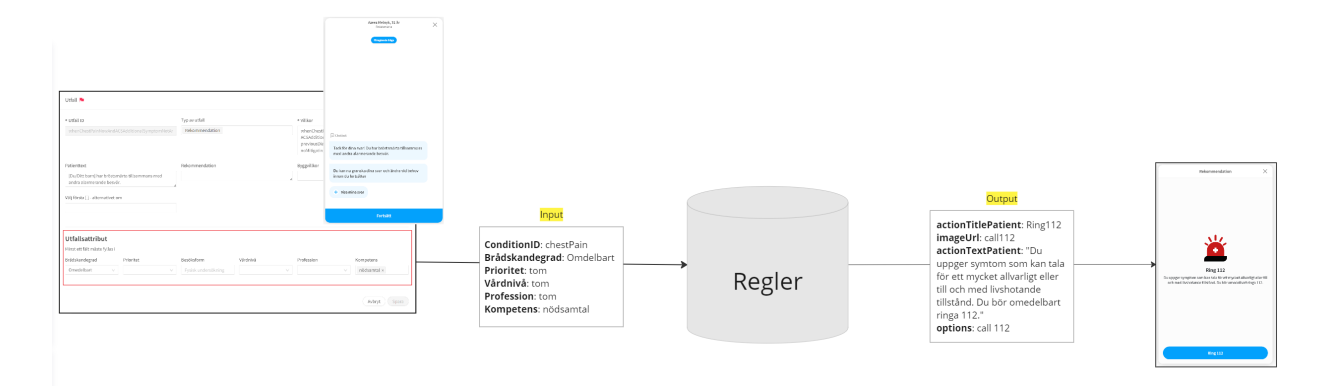

## <span id="page-6-0"></span>**4. Redigera verksamhetsregler i Manage**

## **4.1. Regelpaket**

Regelpaketen finns i avsnittet **Verksamhetsregler** i Manage.

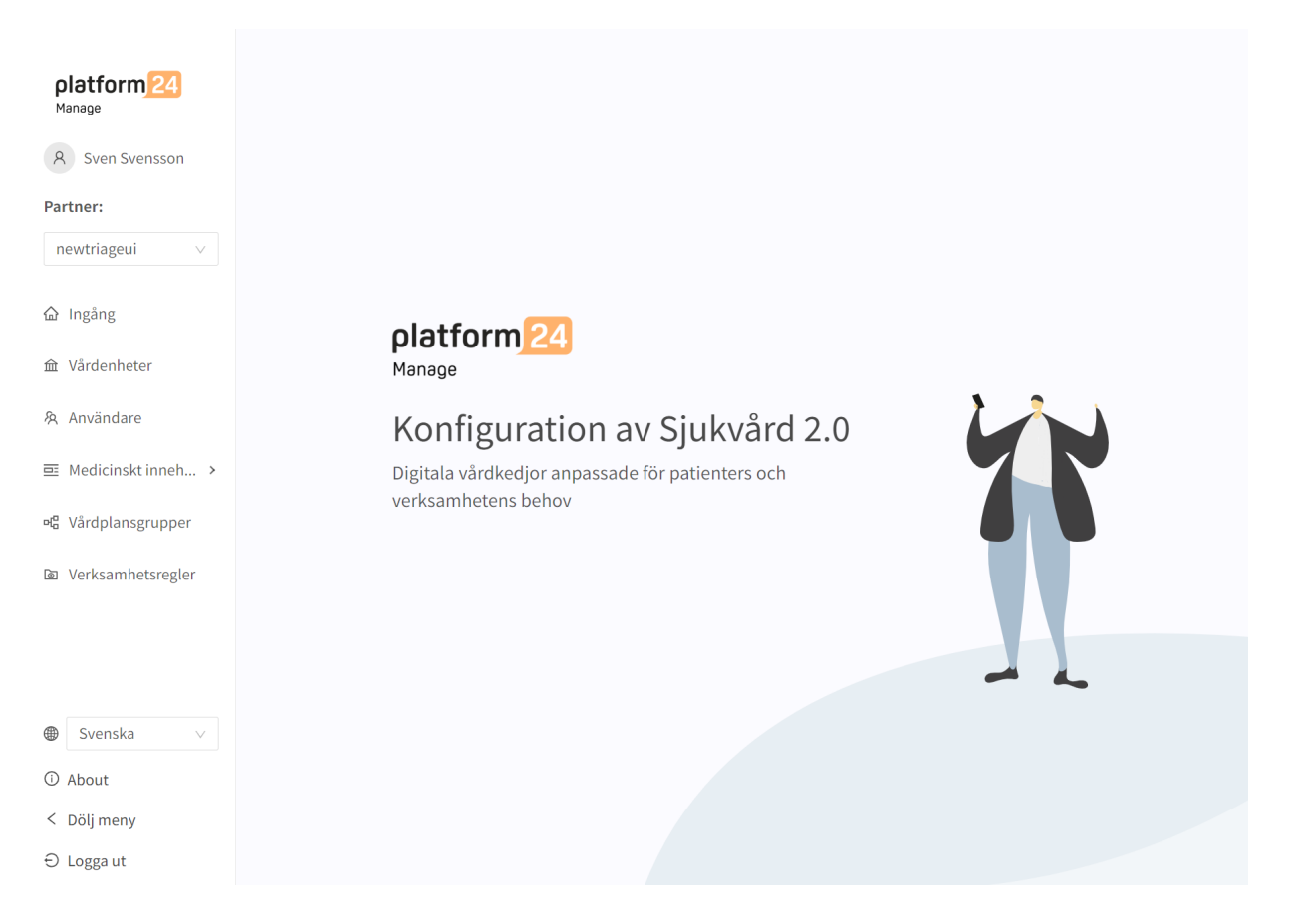

Ett regelpaket består av en eller flera regler. Ett regelpaket kan ha ett eller flera syften, till exempel:

- 1. Det kan innehålla regler för att fastställa vilken vårdenhet patienten ska söka vård på.
- 2. Det kan innehålla regler för att skapa den rekommendationssida som patienten får se efter triagen.
- 3. Det kan innehålla regler som fastställer olika öppettider för olika vårdenheter eller flöden.

Regelpaket körs i den ordning de definieras när lösningen implementeras. Reglerna i regelpaketet körs i den ordning som de är placerade i regelpaketet.

### <span id="page-7-0"></span>**4.1.1. Lägg till ett regelpaket**

1. Klicka på den stora plusikonen i det nedre högra hörnet av avsnittet **Regelpaket**.

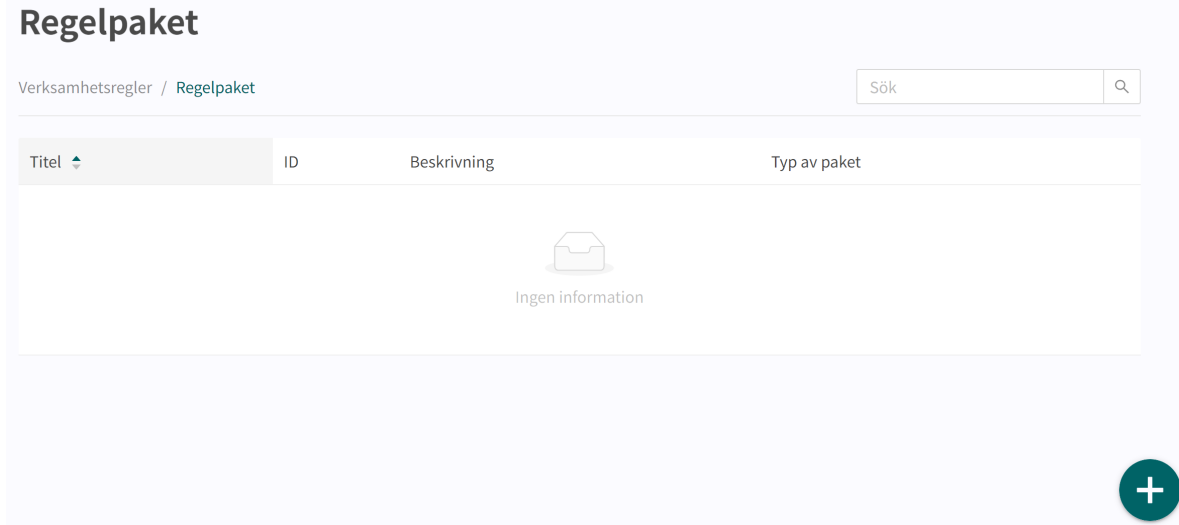

2. Fyll i fälten i dialogrutan **Nytt regelpaket**. Obligatoriska fält är markerade med \* i användargränssnittet.

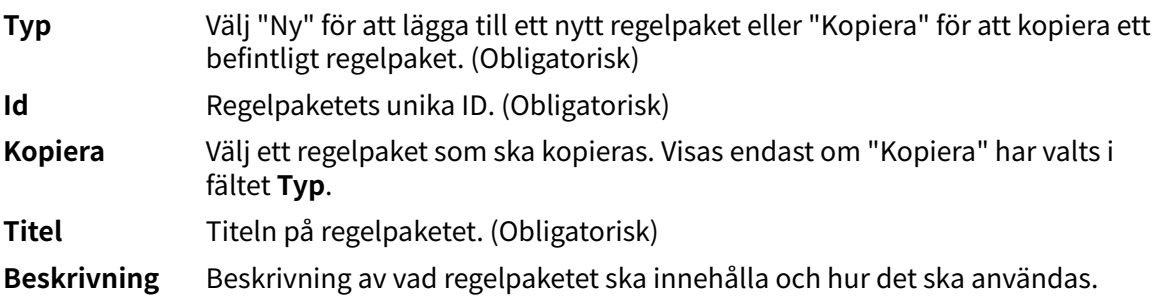

<span id="page-8-0"></span>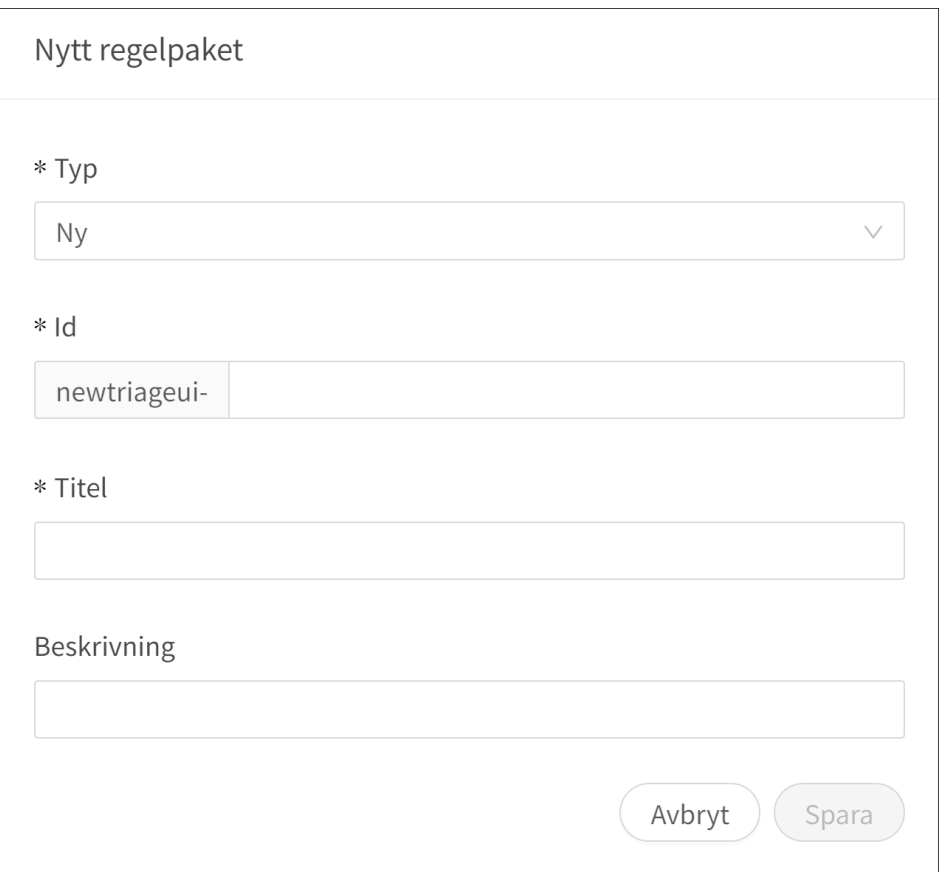

#### 3. Klicka på **Spara**.

När ett nytt regelpaket har skapats visas det i listan **Regelpaket**. Om du skapar ett regelpaket från grunden ingår inga regler i paketet. Om du kopierar ett regelpaket kommer reglerna från det kopierade paketet att användas i det nya regelpaketet.

#### **4.2. Regler**

I ett regelpaket är det möjligt att lägga till nya regler och att ta bort eller redigera befintliga regler.

#### <span id="page-9-0"></span>**4.2.1. Lägga till en ny regel**

1. Klicka på den stora plusikonen i det nedre högra hörnet av ett regelpaket.

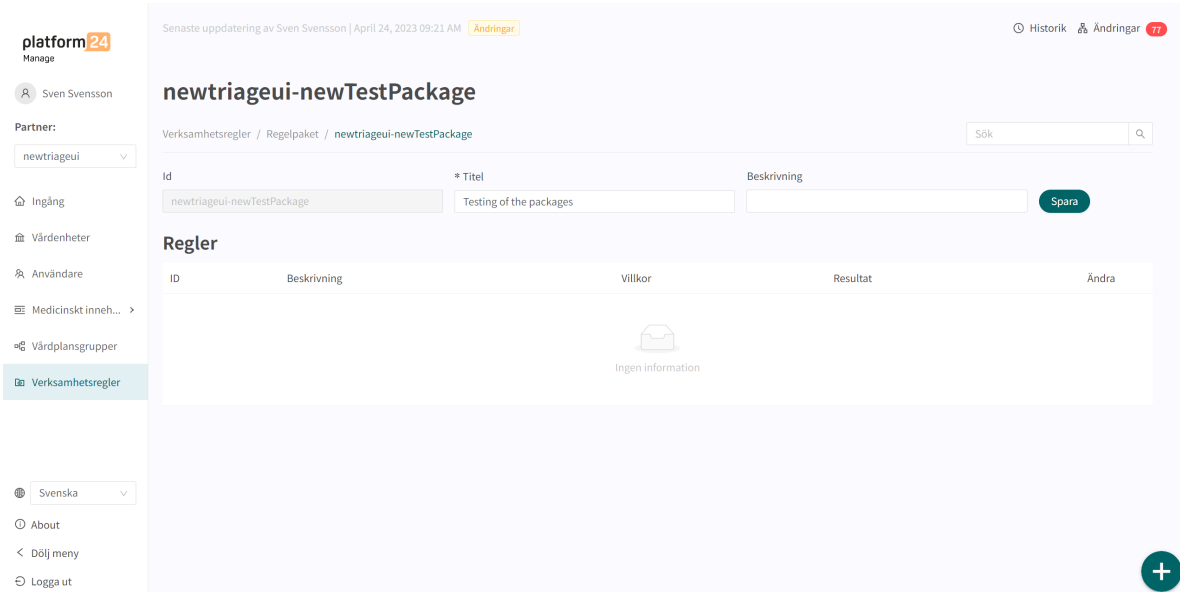

2. Fyll i fälten under **Regler** i dialogrutan. Obligatoriska fält är markerade med \* i användargränssnittet.

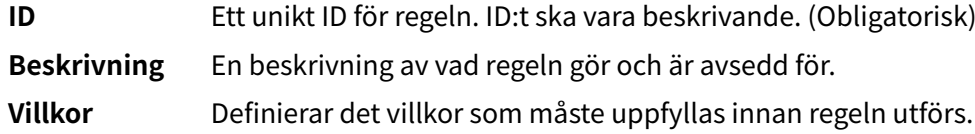

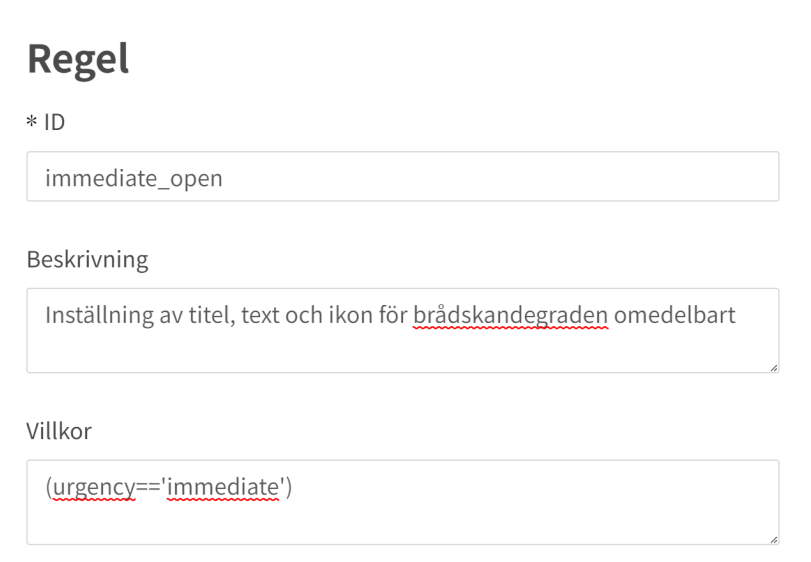

3. Fyll i fälten under **Resultat** i dialogrutan. Dessa fält bestämmer resultatet av regeln, det vill säga vad regeln ska göra. Obligatoriska fält är markerade med \* i användargränssnittet.

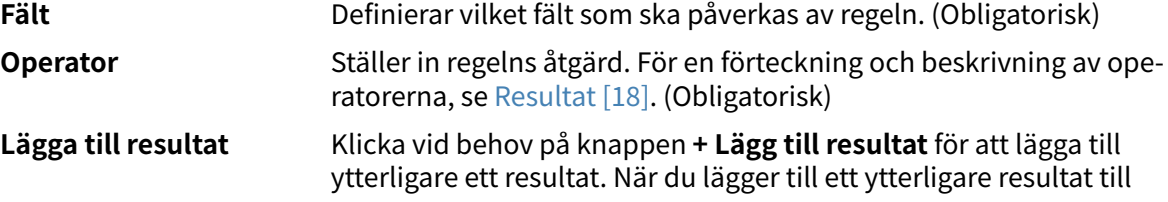

regeln läggs det till som ett ytterligare resultat som också kommer att utföras när villkoret i regeln är uppfyllt.

<span id="page-10-0"></span>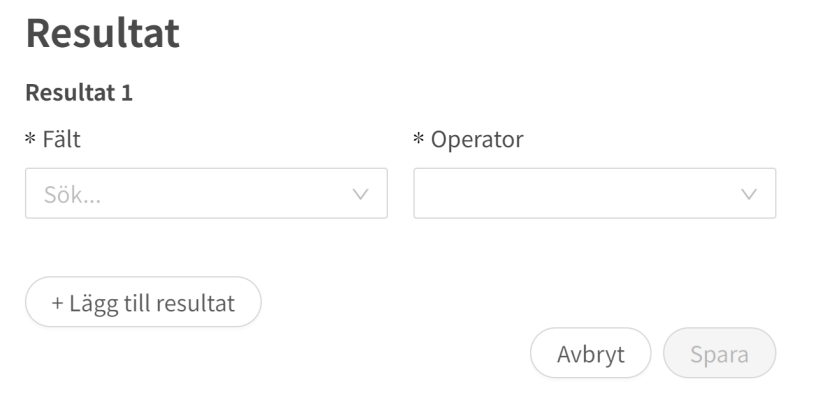

4. Klicka på **Spara**.

#### **4.2.2. Redigera befintliga regler**

1. Klicka på pennikonen i kolumnen **Ändra** för att öppna regeln.

### newtriageui-packageForTesting

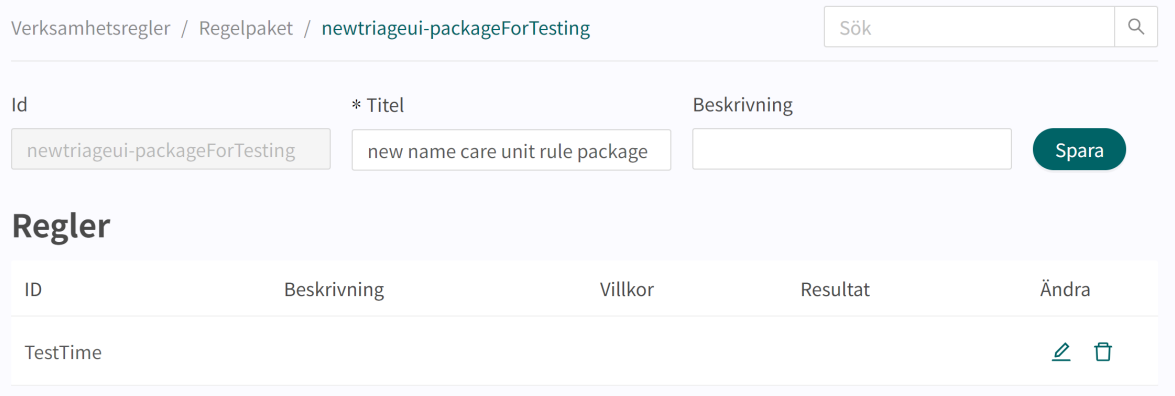

2. Gör de önskade ändringarna.

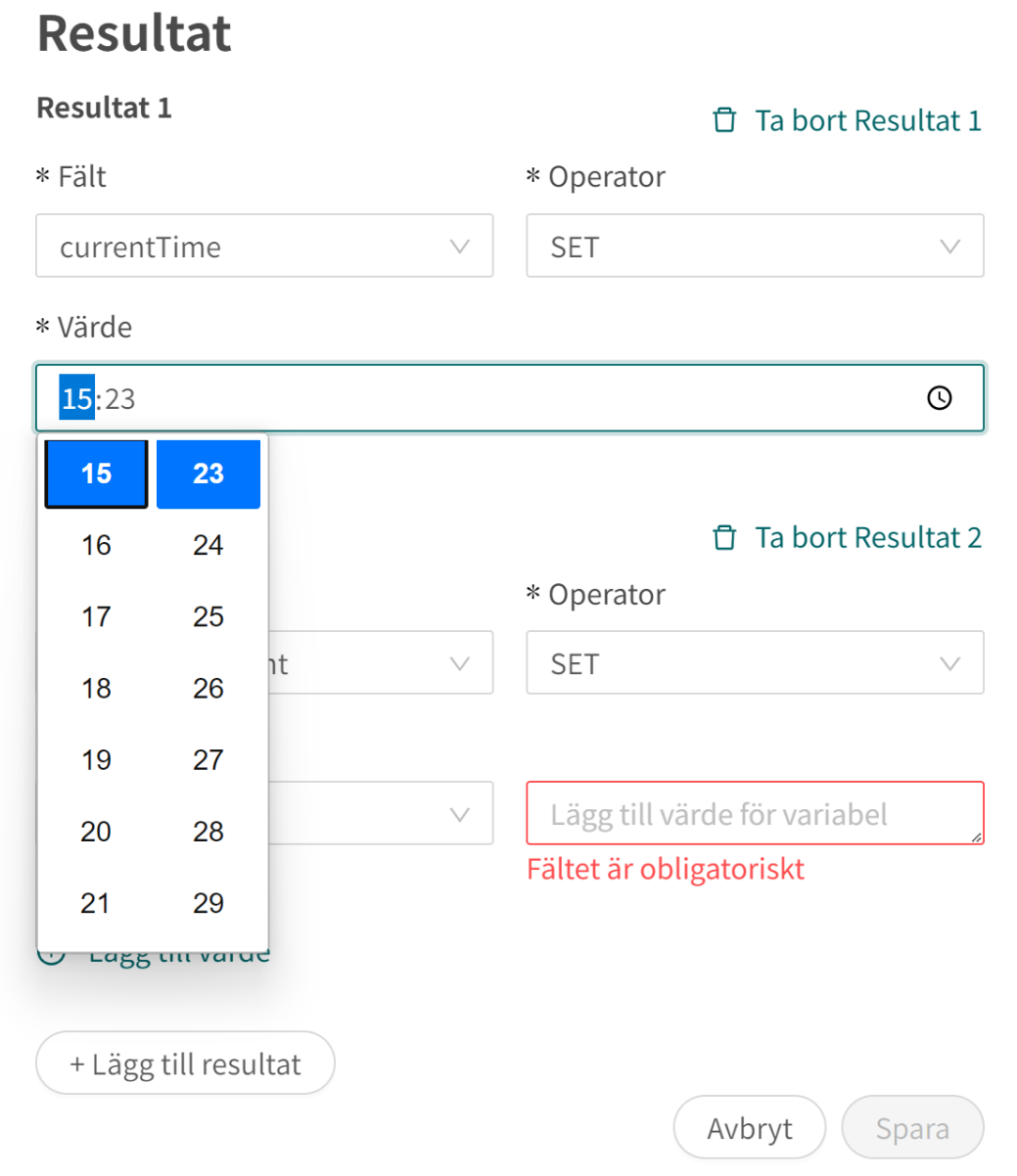

3. Klicka på **Spara**.

#### <span id="page-12-0"></span>**4.2.3. Ta bort regler**

#### **Ta bort en hel regel**

1. Klicka på ikonen för borttagning (papperskorg) i kolumnen **Ändra**.

#### newtriageui-packageForTesting

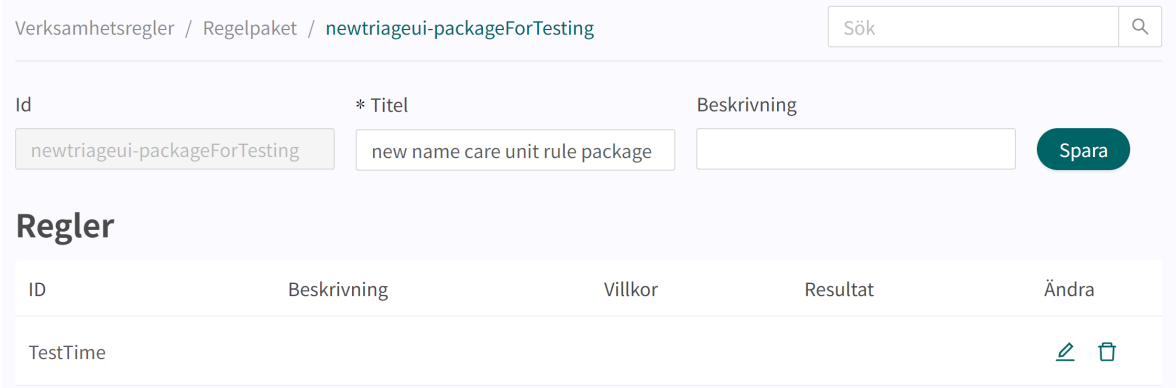

2. Bekräfta genom att klicka på **OK**.

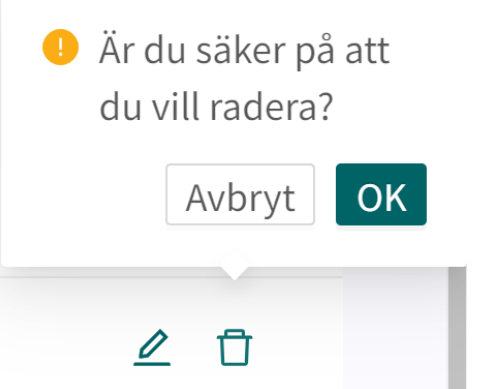

#### **Ta bort ett resultat eller ett värde i en regel**

1. Klicka på pennan i kolumnen **Ändra** för att öppna regeln.

#### newtriageui-packageForTesting

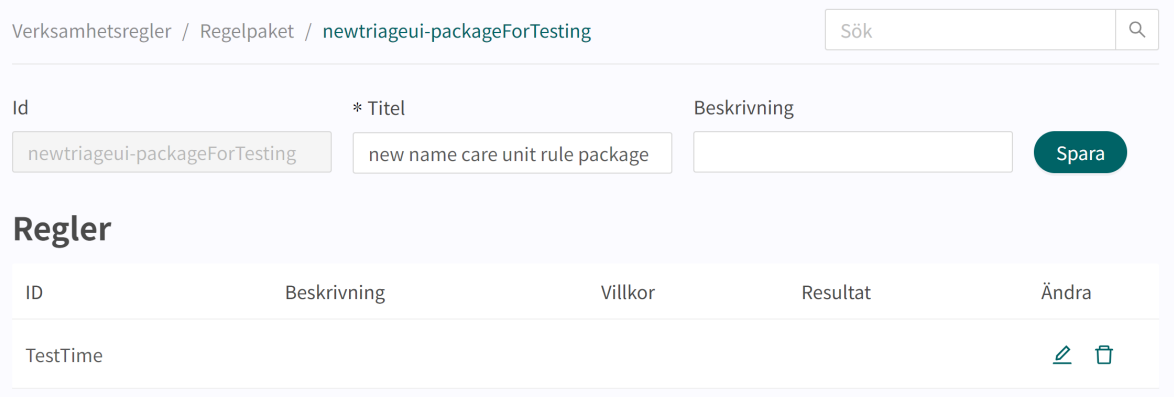

2. Ta bort ett resultat i regeln genom att klicka på ikonen **Ta bort resultat** (papperskorg). Bekräfta genom att klicka på **OK**.

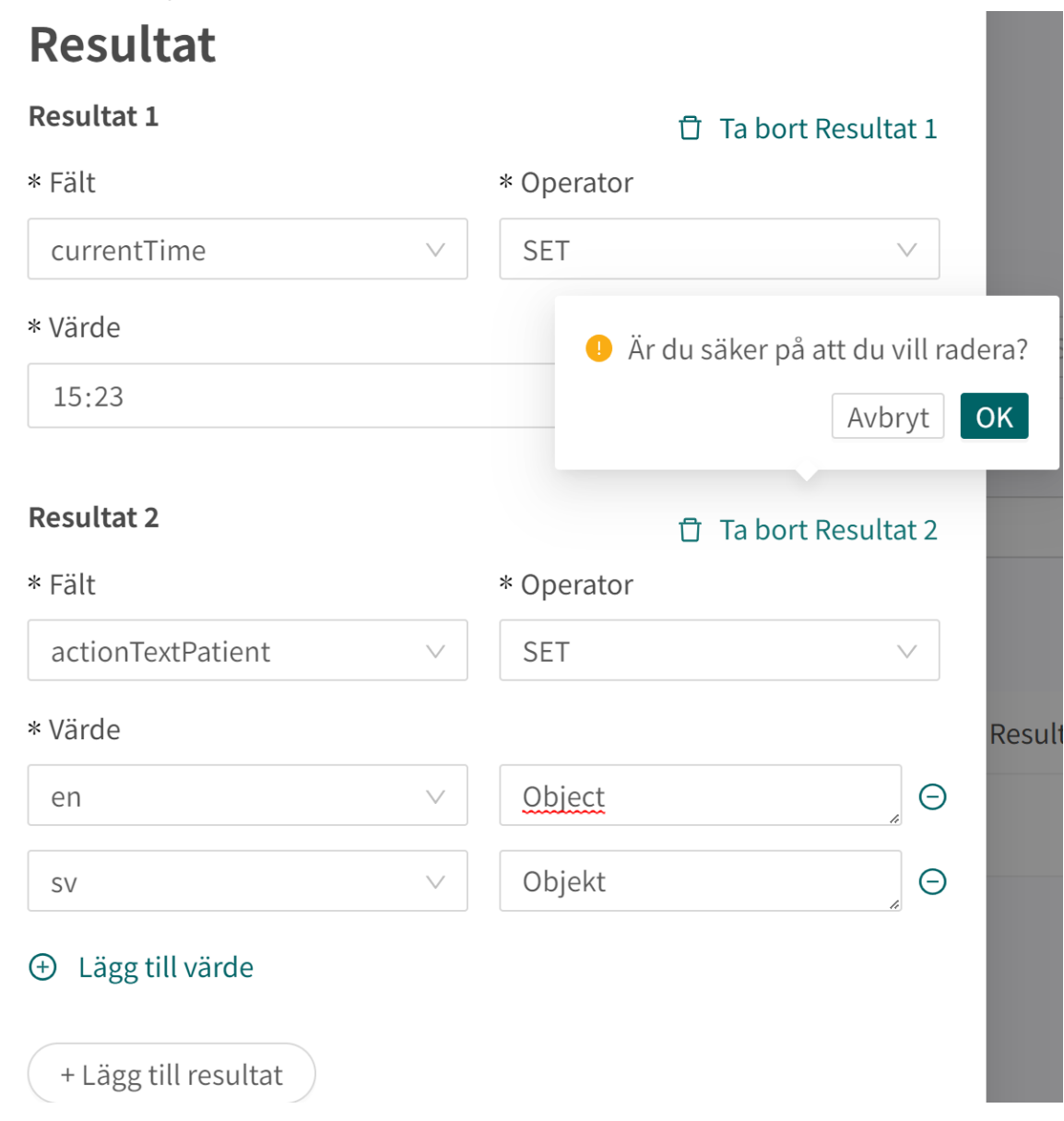

3. Ta bort ett värde i regeln genom att klicka på tecknet "**-**" bredvid fältet **Värde**. Bekräfta genom att klicka på **OK**.

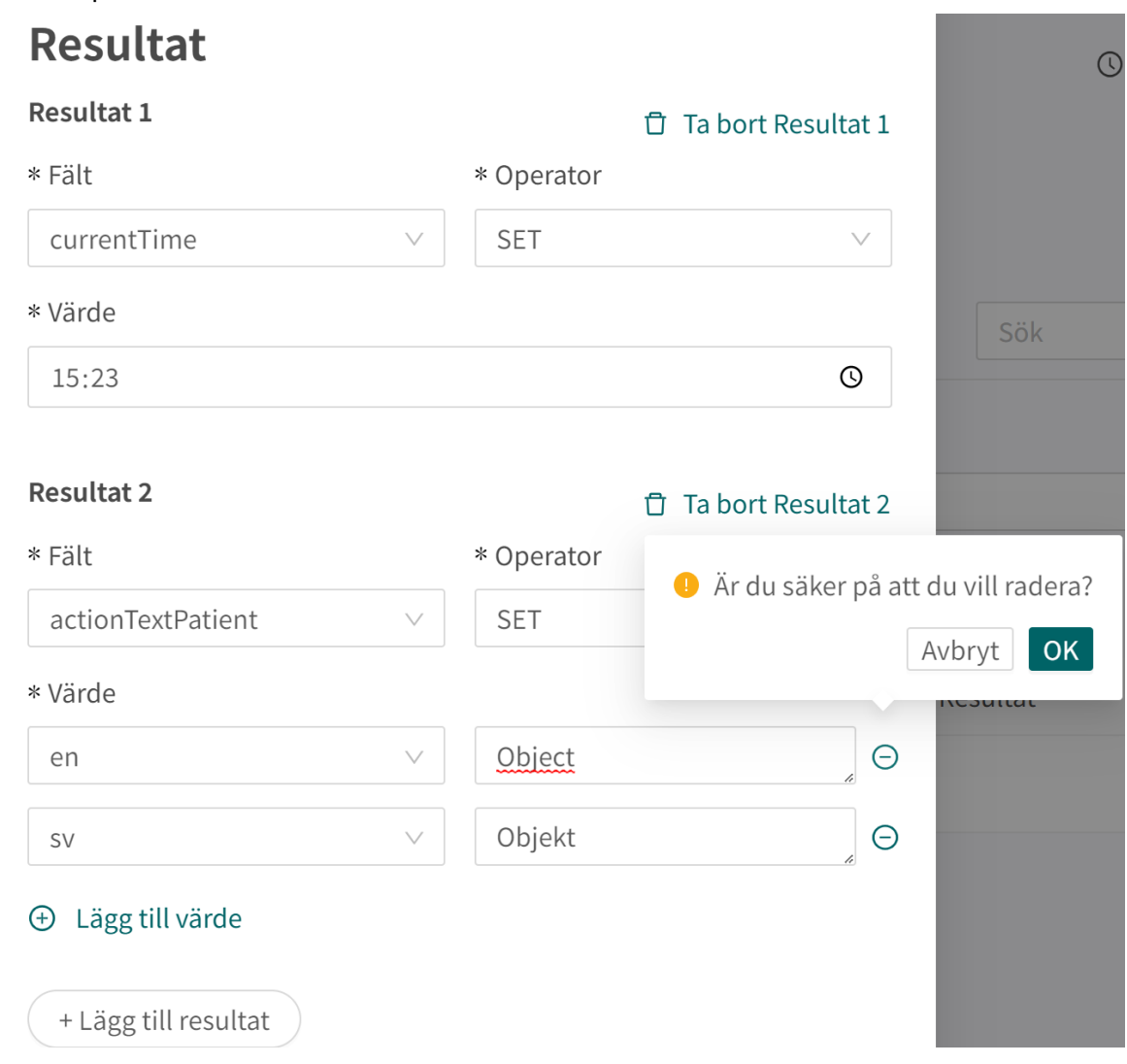

## <span id="page-15-0"></span>**5. Beskrivning av reglerna**

## **5.1. Syntax vid skrivning av villkor**

När du skriver regelns villkor kan villkoret skrivas baserat på alla tillgängliga attribut. I tabellen nedan visas exempel på hur man skriver villkor för olika attribut.

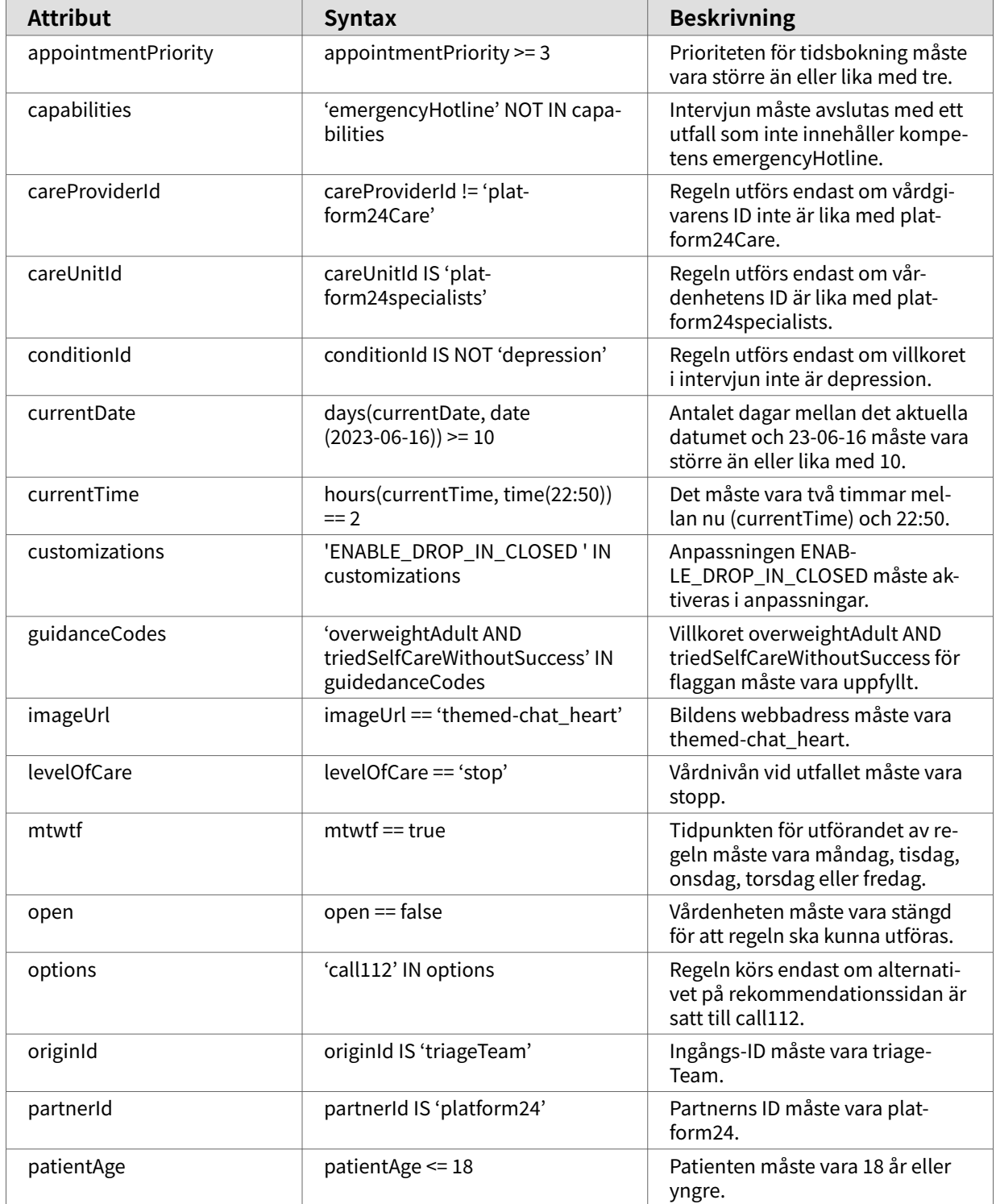

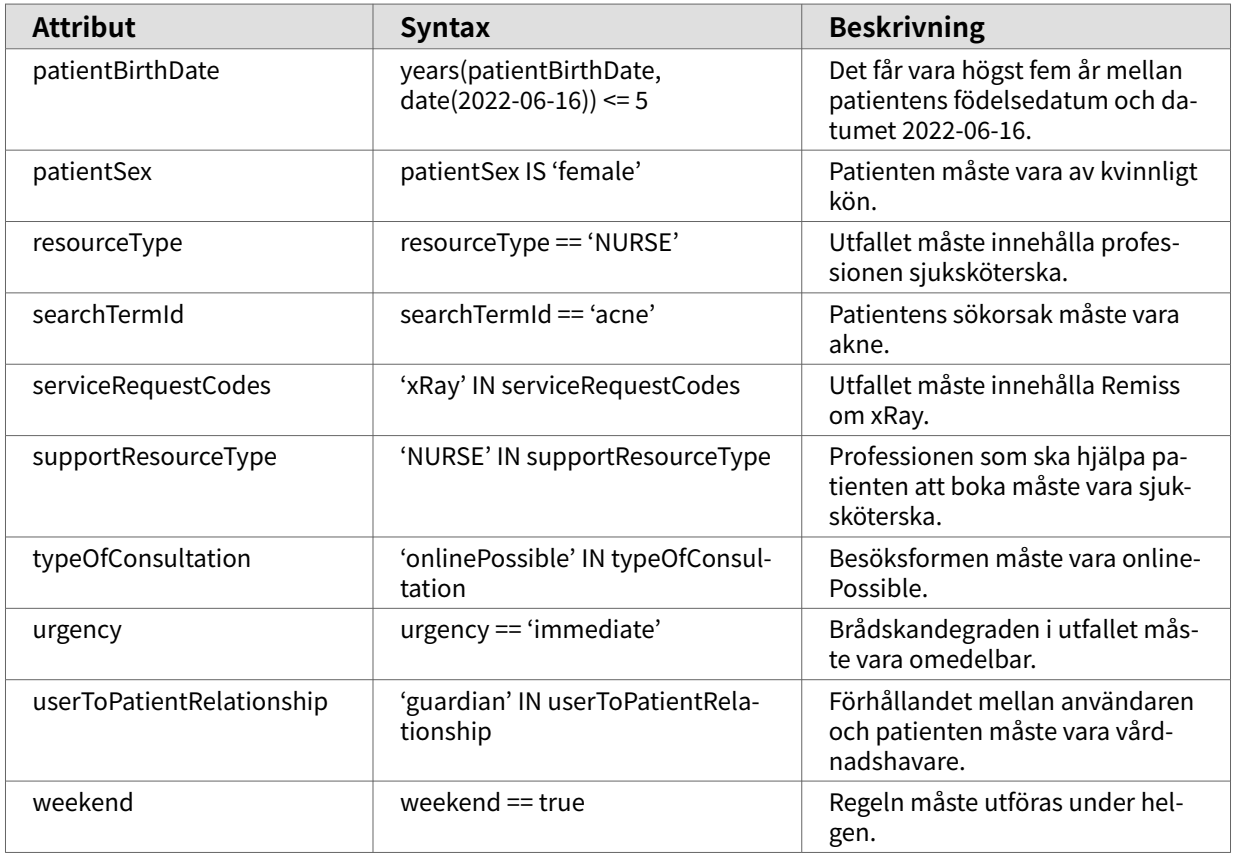

Det är möjligt att binda eller kombinera villkoren med hjälp av syntaxen nedan. Observera att det kan vara nödvändigt att använda parenteser för att villkoret ska utföras enligt förväntningarna.

#### **Bindande villkor:**

 $AND = och$ 

 $OR =$ eller

#### **Vad som måste vara uppfyllt:**

 $" := "$  = inte lika med

"==" = lika med

#### **Om inget värde får finnas:**

null = inget värde

#### **Figur 1. Exempel:**

Villkor

```
(((urgency=='acute') OR (urgency=='planned')) AND (open==false)
AND ('ENABLE_DROP_IN_CLOSED' NOT IN 'custiomizations'))
```
I det här exemplet kommer regeln endast att utföras om patienten utförde triagen medan vårdenheten var stängd och den avslutades med ett utfall med brådskandegraden akut eller planerad. Den anpassning som inte tillåter patienter att göra drop-in-besök måste också vara inställd för att villkoret ska uppfyllas.

### <span id="page-17-0"></span>**5.2. Resultat**

**Fält** Definierar vilket fält som ska påverkas av regeln.

**Operator** Ställer in regelns åtgärd. De olika operatorerna är:

- **Set**: Ställer in fältet till det angivna värdet.
- **Clear**: Rensar fältet från ett värde, fältet kommer inte att ha något värde efter den här åtgärden.
- **Append**: Lägger till det angivna värdet i fältet.
- **Remove**: Tar bort det angivna värdet från fältet.

Operatorerna kan väljas från en rullgardinslista. Vilken operator som kan väljas beror på vilken typ av attribut som valts i **Fält**:

- **Set**: Stöds för alla typer av attribut.
- **Clear**: Stöds för alla typer av attribut.
- **Append**: Stöds för typerna SET, LIST, MAP, STRING.
- **Remove**: Stöds för typerna SET, LIST, MAP, STRING.

**Värde** Ställer in det värde som operatorn ska använda för regelns resultat.

### **5.3. Attribut som ska användas**

Regelmotorn stödjer följande attribut:

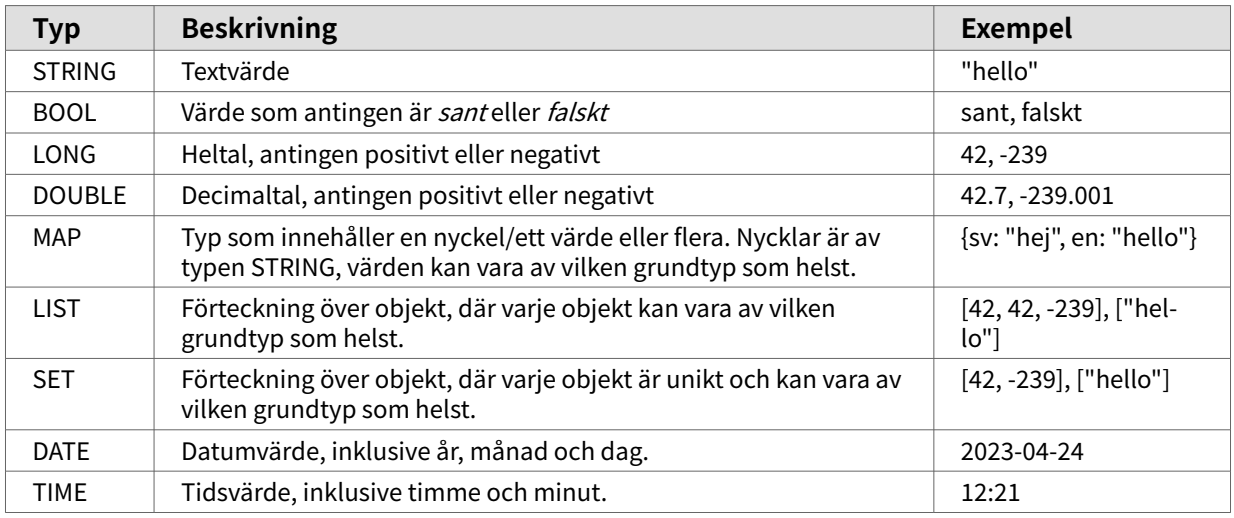

### **5.4. Dynamiska texter**

Regelmotorn stöder två metoder för att ha dynamiska texter: strängmallar och strängar för barn/ förälder.

#### **5.4.1. Strängar för barn/förälder**

Syntaxen för barn/förälder ser ut så här [första alternativet/andra alternativet] och kan användas i all text som presenteras för patienten på rekommendationssidan.

När reglerna har utförts kommer regelmotorn att leta efter attributet för barnet, och om attributet är sant, kommer det andra alternativet att användas, annars det första.

Om vi till exempel har följande text:

• [Du behöver/ditt barn behöver] en läkarundersökning.

<span id="page-18-0"></span>Om barn är *falskt* eller *inte inställt*, blir resultatet:

• Du behöver en läkarundersökning.

Och om barn är sant, blir resultatet:

• Ditt barn behöver en läkarundersökning.

### **5.5. Verifiering**

Regelmotorn kontrollerar att alla regler är tekniskt korrekta. Den kontrollerar både uttrycket för villkoret och listan över resultat efter följande:

- Förekomst av attribut
- Korrekt användning av typ, attributtypen matchar operatorn eller uttrycket
- Begränsningar respekteras
- Giltiga operatorkombinationer
- Oföränderliga fält uppdateras inte
- Alla regler aktiveras av minst ett enhetstest
- Giltiga malluttryck.

Om valideringen inte godkänns meddelas användaren när han/hon redigerar i Manage.

#### **5.6. Enhetstester**

För att kunna testa reglerna och flödena automatiskt måste enhetstester skapas. För närvarande är det inte möjligt för användaren att skapa enhetstester i Manage, men Product Success Manager (PSM) kan hjälpa dig när en regel har uppdaterats. Det är ett krav i lösningen att varje regel testas i minst ett enhetstest.

### **5.7. Exempel på regelpaket och regler**

Regelpaket bör skapas per användningsfall och bör vara fristående i sitt syfte. Om du t.ex. vill definiera vilken vårdenhet patienten ska hänvisas till ska detta definieras i ett regelpaket och inte delas upp på flera regelpaket. Om du vill definiera regler för att skapa den faktiska rekommendationen till patienten bör även detta definieras i ett regelpaket (inte samma som vårdenhetsreglerna) så att rekommendationsreglerna samlas i samma paket.

Exempel på detta användningsfall:

**Regelpaket 1** – Tilldela patienten till en lämplig vårdenhet

• Definierar regler och resultat för att fastställa vilken vårdenhet patienten (i förekommande fall) ska hänvisas till.

**Regelpaket 2** – Skapa en rekommendation till patienten

• Definierar regler och resultat baserat på inkommande värden från det medicinska utfallet.

## **Regelpaket**

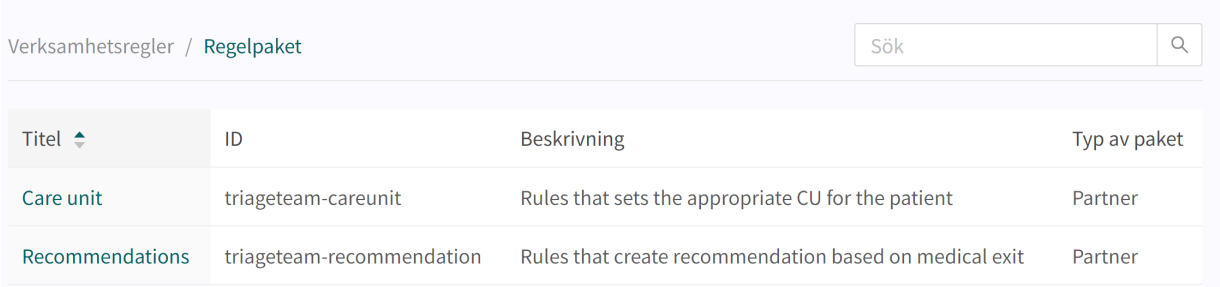

Ordningen på regelpaketen i Manage påverkar inte användningen av regelpaketen. För att regelpaket ska kunna användas i patientflödet måste regelpaketen konfigureras i flödet. Be PSM hjälpa dig att konfigurera detta. Ordningen på regelpaketen i konfigurationen påverkar i vilken ordning regelpaketen och respektive regler kommer att utföras.

## <span id="page-20-0"></span>**6. Termer och definitioner**

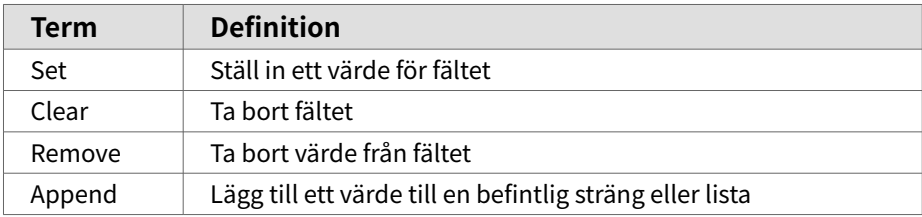

## <span id="page-21-0"></span>**7. Verksamhetsregler – Versioner**

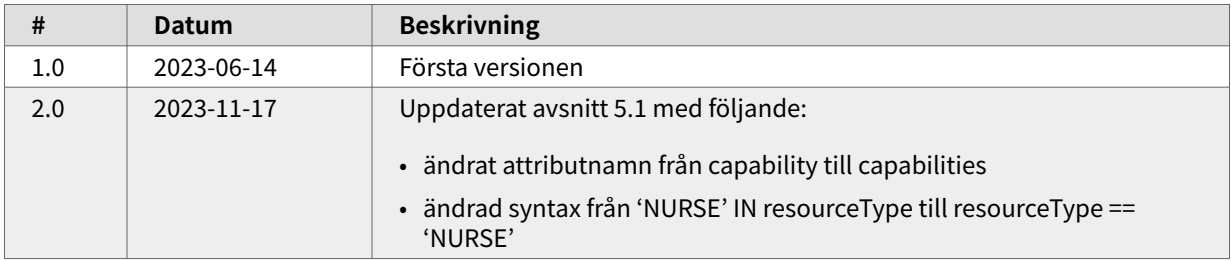